$B$ lender  $2.8x$ 

# 1 **GUI**

**1.1**  $\blacksquare$ 

**1.2** レンダーリング

 $1.2.1$ 

Render properties FreeStyle

# **2 Blender + Phyton**

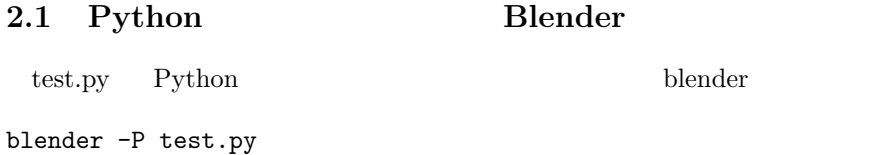

#### **2.2** 初期設定

**2.2.1** 必要なモジュールの **import**

import os # import bpy # Python Blender import math  $#$ 

## **2.2.2** 初期オブジェクトの削除

```
# reset objects
bpy.ops.object.select_all(action='SELECT')
bpy.ops.object.delete(True)
```
#### 2.2.3 World

```
# world sestting
bpy.context.scene.world.node_tree.nodes["Background"].inputs["Color"].default_value = (1,1,1,1)
```
**2.2.4** 

```
scene = bpy.context.scene
scene.render.resolution_x = 1920 #
scene.render.resolution_y = 1080 #
scene.render.resolution_percentage = 100 #
```
#### $2.2.5$

# # camera add bpy.ops.object.camera\_add(location=(20.0,-9.0,12.0)) bpy.data.objects['Camera'].rotation\_euler = (math.pi\*60/180, 0, math.pi\*65/180)

 $X \t\t \pi/2 = 1.57$  $Z$  and  $z$  and  $Y$  0

### $2.2.6$

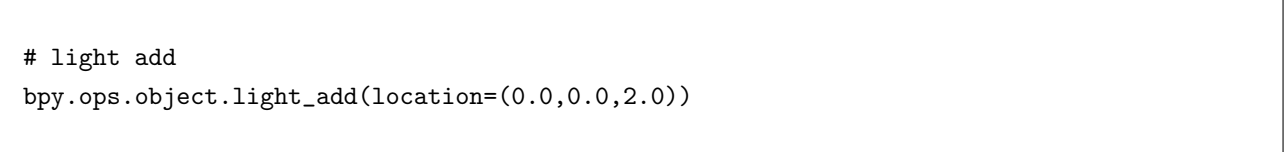

```
2.7x (
```
#### **2.2.7**

```
# material add
materials = []
materials.append(bpy.data.materials.new('Color0'))
\text{materials}[0].\text{diffuse\_color} = (0,0,1,1)materials.append(bpy.data.materials.new('Color1'))
\text{materials}[1].\text{diffuse\_color} = (0,1,0,1)
```
 $2.7x$   $2.8x$  diffuse\_color RGBA

**2.2.8** 物体の追加

*•* 直方体

bpy.ops.mesh.primitive\_cube\_add(location= $(0, 0, -0.5)$ ) # bpy.ops.transform.resize(value= $(5.0, 2.0, 0.5)$ ) # bpy.context.object.data.materials.append(materials[0]) #

```
bpy.ops.mesh.primitive_cylinder_add(location=(0,0,0),radius=0.5,depth=1.0)
bpy.context.object.data.materials.append(materials[0])
```

```
• 正多角柱
```
*•* 円柱

```
bpy.ops.mesh.primitive_cylinder_add(location=(0,0,0),radius=0.5,depth=0.3,vertices=6)
bpy.context.object.data.materials.append(materials[0])
```

```
• 多面体
 \mathbf{x} = 10.0 1.0 0.5z 0.0nx = 20
 Lx = 10.0;
 verts = []
 faces = \lceil]
 for i in range (0, nx+1):
    x = Lx/nx * i - 5y = -0.5 + \text{math.cos}(\text{math.pi} * i/\text{nx})z = 0.0verts.append((x,y,z))
    y \neq 1.0verts.append((x,y,z))z += 0.5
    verts.append((x,y,z))y = 1.0verts.append((x,y,z))
 for i in range (0, nx): faces.append((4*i+1,4*i+5,4*i+4,4*i+0))
 for i in range (0, nx): faces.append((4*i+1,4*i+2,4*i+6,4*i+5))
 for i in range (0, nx): faces.append((4*i+2,4*i+3,4*i+7,4*i+6))
 for i in range (0, nx): faces.append((4*i+0,4*i+4,4*i+7,4*i+3))
 faces.append((0,3,2,1))faces.append((4*nx,4*nx+1,4*nx+2,4*nx+3))
 mesh = bpy.data.meshes.new("Guide")
 object = bpy.data.objects.new("Guide", mesh)
 object.location = (0,0,0)bpy.context.scene.collection.objects.link(object)
 mesh.from_pydata(verts,[],faces)
```
mesh.update(calc\_edges=True) mesh.materials.append(materials[1])

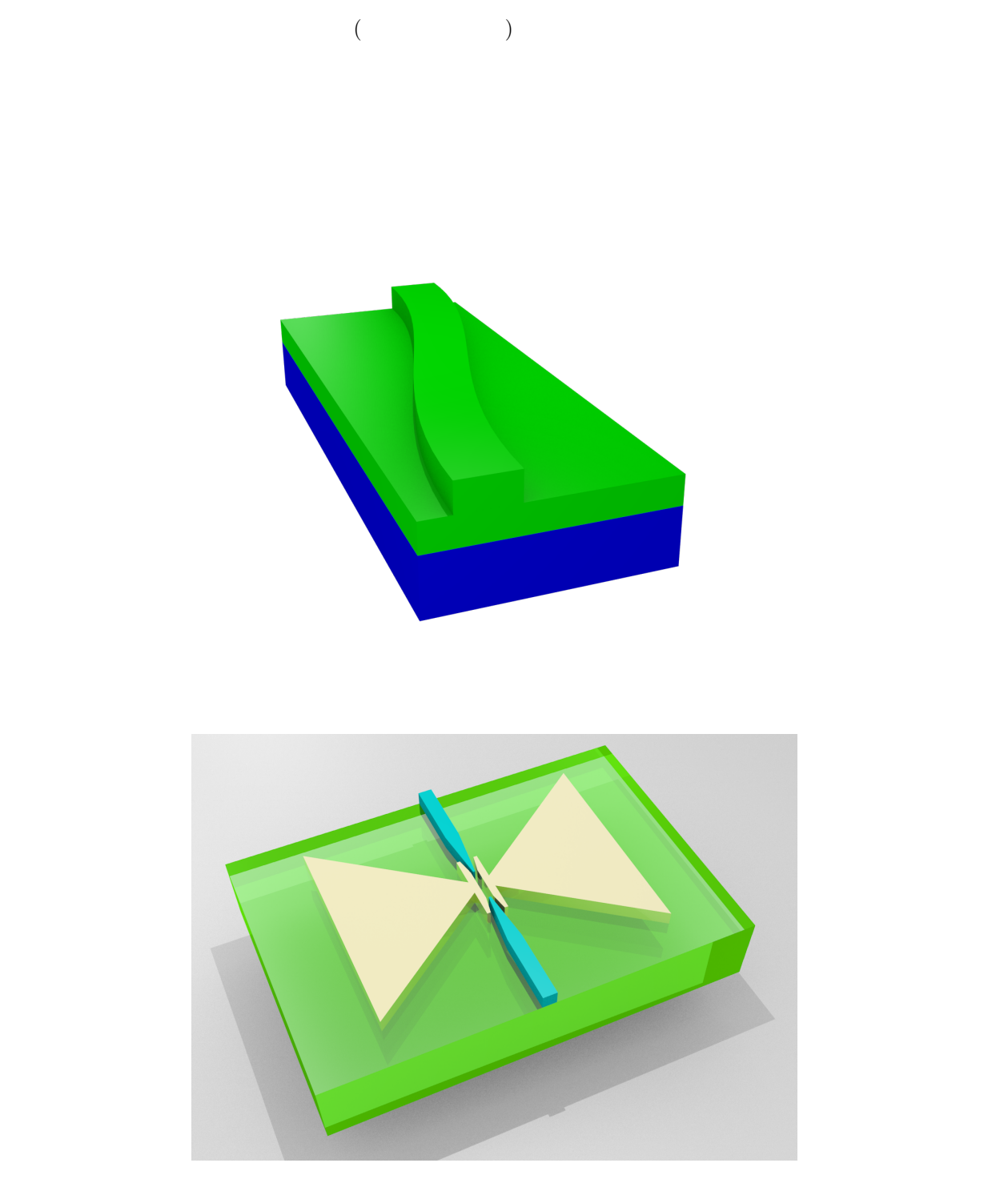

 $2.2.9$ 

 $2$ 

*•* 物体の差

```
# ---------------------------------------------------
\#def Boolean_DIFF(obj_a, obj_b):
   boolean = obj_a.modifiers.new('My_Bool','BOOLEAN')
   boolean.operation = 'DIFFERENCE'
    boolean.object = obj_b
    bpy.context.view_layer.objects.active = obj_a
    bpy.ops.object.modifier_apply(apply_as='DATA', modifier="My_Bool")
    bpy.data.objects.remove(obj_b)
# ---------------------------------------------------
\#bpy.ops.mesh.primitive_cylinder_add(location=(0,0,0),radius=0.5,depth=0.3,vertices=6)
bpy.context.object.data.materials.append(materials[0])
film_obj = bpy.context.object
#bpy.ops.mesh.primitive_cylinder_add(location=(0,0,0),radius=0.2,depth=0.4)
cyl_obj = bpy.context.object
#Boolean_DIFF(film_obj, cyl_obj)
```
 $\det$  2

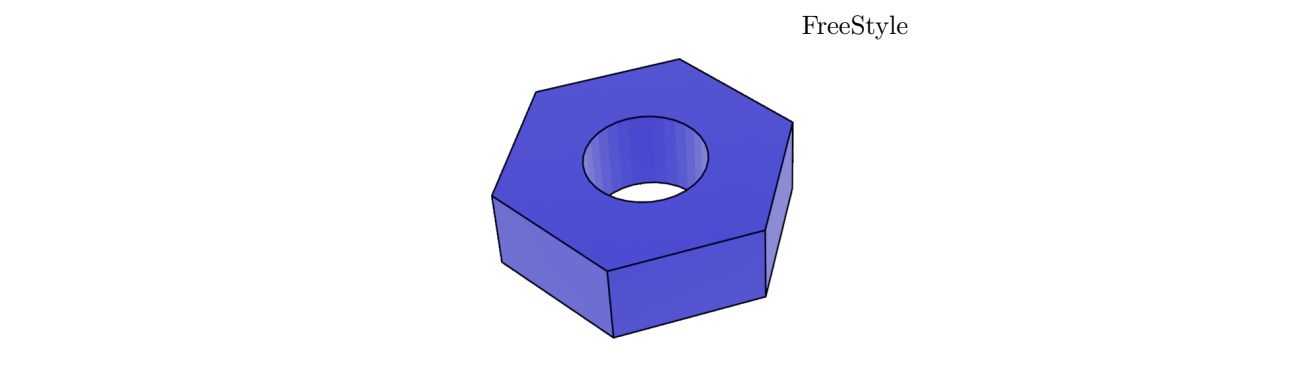

```
\#def Boolean_UNION(obj_a, obj_b):
   boolean = obj_a.modifiers.new('My_Bool','BOOLEAN')
   boolean.operation = 'UNION'
    boolean.object = obj_b
    bpy.context.view_layer.objects.active = obj_a
    bpy.ops.object.modifier_apply(apply_as='DATA', modifier="My_Bool")
    bpy.data.objects.remove(obj_b)
# 基板
bpy.ops.mesh.primitive_cube_add(location=(0, 0, -0.5))
bpy.ops.transform.resize(value=(5.0,2.0,0.5))
```
*•* 物体の結合

```
bpy.context.object.data.materials.append(materials[0])
#bpy.ops.mesh.primitive_cube_add(location=(0, 0, 0.25))
bpy.ops.transform.resize(value=(5.0,2.0,0.25))
bpy.context.object.data.materials.append(materials[1])
rib_obj = bpy.context.object
\#bpy.ops.mesh.primitive_cube_add(location=(0, 0, 0.75))
bpy.ops.transform.resize(value=(5.0,0.5,0.25))
bpy.context.object.data.materials.append(materials[1])
film_obj = bpy.context.object
\#Boolean_UNION(rib_obj, film_obj)
```
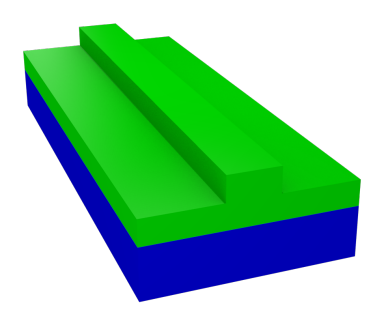

```
aa = 1.0rr = 0.3*aaww = aa*mathsf{math}.sqrt(3.0)WW = 10*aa*math.sqrt(3.0)/2tt = 0.4*aa\#bpy.ops.mesh.primitive_cube_add(location=(0, 0, 0))
bpy.ops.transform.resize(value=(5.0*aa,WW/2,tt/2))
bpy.context.object.data.materials.append(materials[0])
slab_obj = bpy.context.object
\#bpy.ops.mesh.primitive_cube_add(location=(0, 0, 0))
bpy.ops.transform.resize(value=(8.0*aa,ww/2,tt/2-0.001))
bpy.context.object.data.materials.append(materials[0])
obj = bpy.context.object
\#Boolean_UNION(slab_obj, obj)
for j in range (-5, 6):
    y = j*aa*math.sqrt(3.0)/2
```

```
if j := 0:
    if j\text{\textdegree{}}2 = 0: nm = 1
    else: nm = 0
    for i in range (-5, 6-nm):
        if j\text{\textdegree{}}2 = 0: x = (i+0.5)*aaelse: x = i * aabpy.ops.mesh.primitive_cylinder_add(location=(x,y,0),radius=rr,depth=2*tt,vertices=35)
        obj = bpy.context.object
         \# \qquad \qquadBoolean_DIFF(slab_obj, obj)
```

```
(\text{tt}/2-0.001) (\text{vertices}=35) 2.8x
```
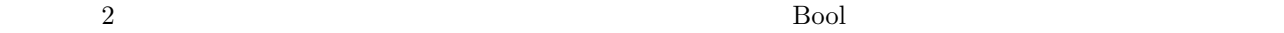

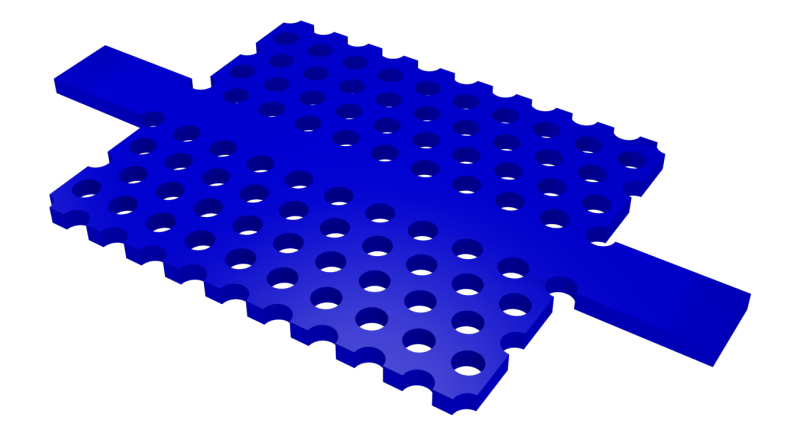

同様にして作成した PCF の画像を以下に示す.材質にガラスを設定している.

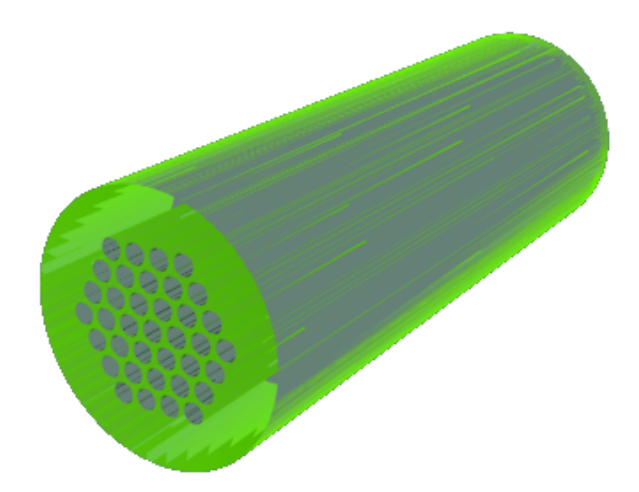